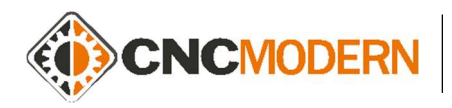

# Materiały przeznaczone dla przyszłych kursantów celem zapoznania się z poszczególnymi funkcjami oraz przyciskami układu sterowania:

HEIDENHAIN iTNC 530

### Opis ekranu sterowania

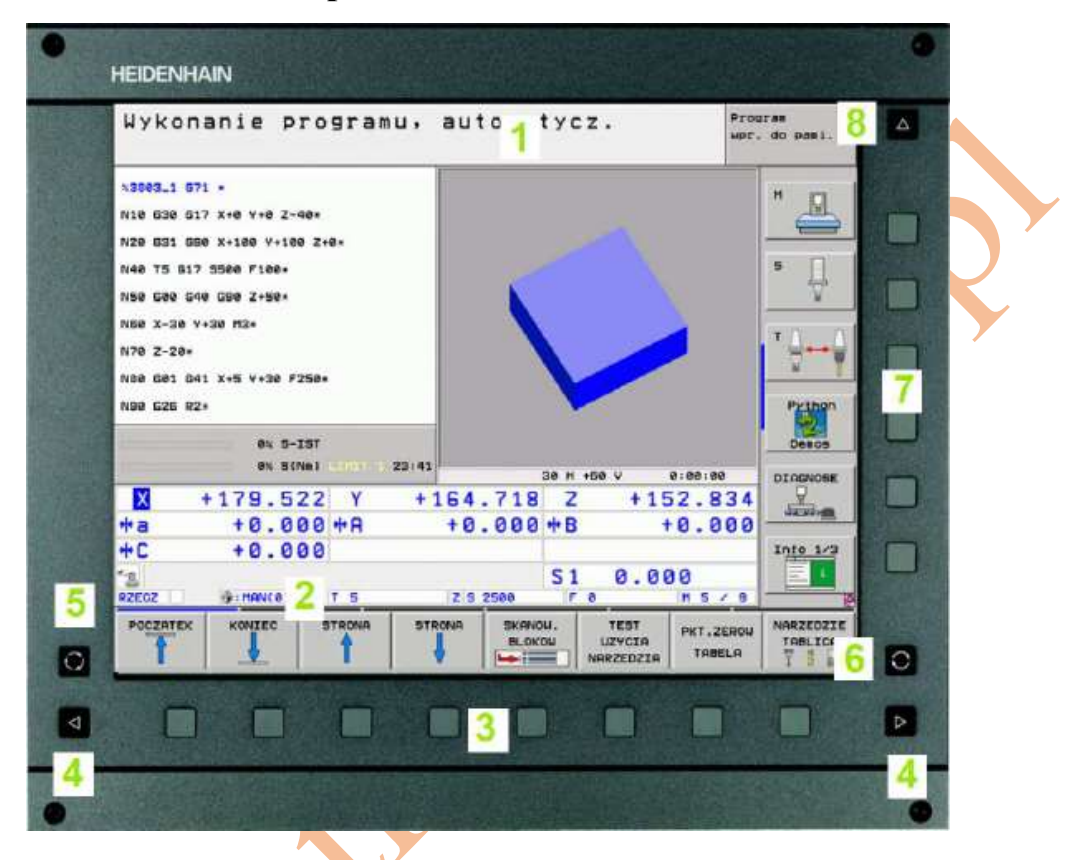

- 1. Pasek górny. Na pasku wyświetlane są aktualnie wybrane rodzaje pracy sterowania, po lewej tryby maszynowe, a po prawej tryby programowania. W większym polu paska wyświetlany jest tryb pracy, który aktualnie jest aktywny. Ponadto na pasku pojawiają się pytania dialogowe i teksty komunikatów
- 2. Przyciski programowalne "Softkey". Na pasku dolnym wyświetlane są funkcje, które włączane są za pomocą znajdujących się poniżej przycisków. W zależności od aktywnego trybu pracy sterowania może być zdefiniowanych kilka grup przycisków. Dla orientacji wyświetlane są wąskie belki bezpośrednio nad paskiem dolnym informujące o liczbie grup przycisków. Grupy przycisków można zmieniać za pomocą umieszczonych po prawej i lewej stronie przycisków Sofkey przycisków ze strzałkami. Grupy przycisków można zmieniać w kierunku prawym lub lewym z aktywnym przewijaniem. Aktywna grupa przycisków jest przedstawiana w postaci jaśniejszej belki nad przyciskami.
- 3. Przyciski Softkey.
- 4. Przyciski przełączania grup przycisków Softkey.
- 5. Ustalenie podziału ekranu.
- 6. Przycisk przełączenia ekranu na tryby maszynowe i tryby programowania.
- 7. Przyciski Softkey zainstalowanych przez producenta maszyny.

8. Przyciski przełączania

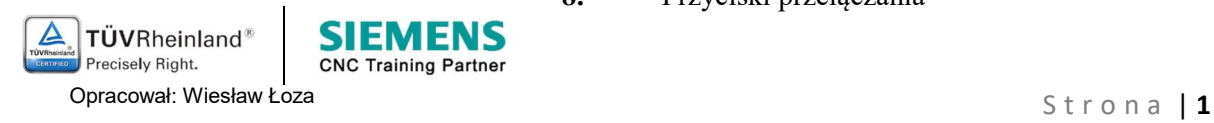

www.cncmodern.pl www.trenercnc.pl

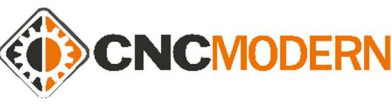

### Opis klawiatury pulpitu sterowania

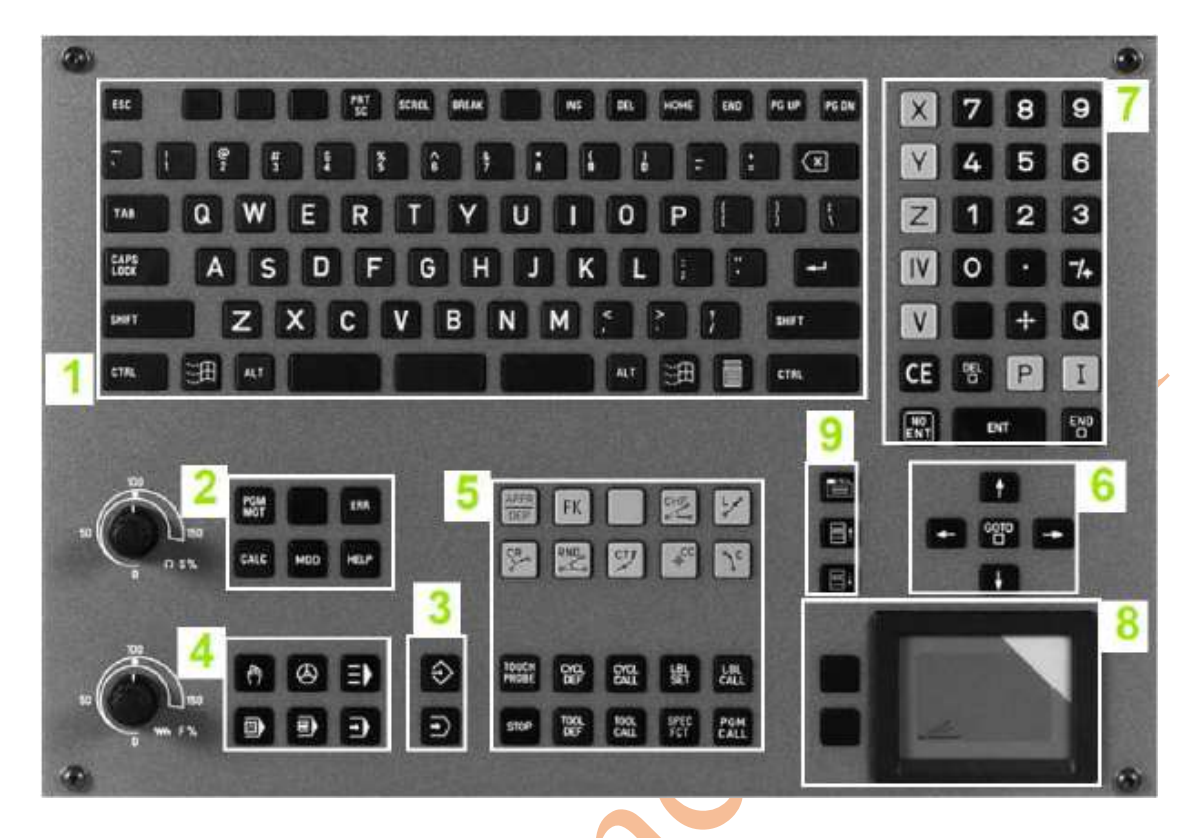

### Funkcje poszczególnych klawiszy:

- 1. Klawiatura alfanumeryczna służąca do wprowadzania tekstów, nazw plików i programowania w kodzie DIN/ISO.
- 2. Przyciski: Menagera plików, Kalkulatora, funkcji MOD parametry ustawienia sterowania, pomocy – HELP, informacji o błędzie – ERR.
- 3. Tryby pracy programowania: Edycja i Symulacja
- 4. Tryby pracy maszynowe: Praca ręczna, Elektroniczne kółko ręczne, MDI, Uruchamianie programów, smarT.NC
- 5. Przyciski funkcji programowania
- 6. Przyciski nawigacji i skoku GOTO
- 7. Wybór osi sterowanych, klawiatura numeryczna oraz przyciski edycji programów
- 8. Panel dotykowy obsługi myszki
- 9. Przyciski nawigacji w trybie smarT.NC

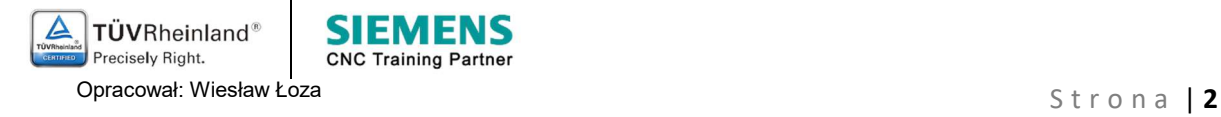

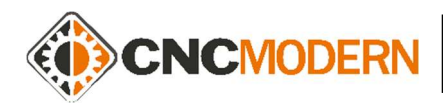

## Rodzaje trybów pracy

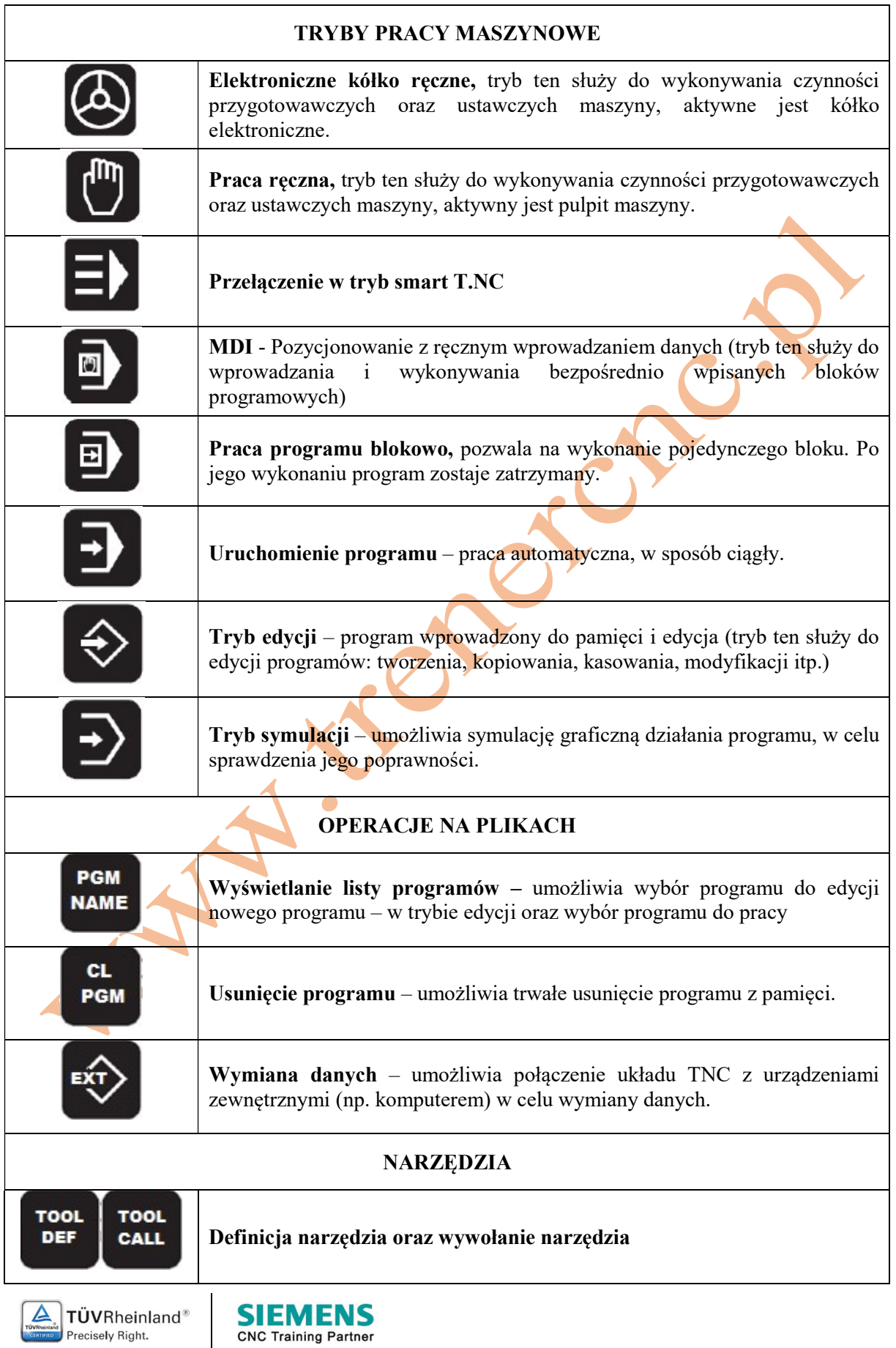

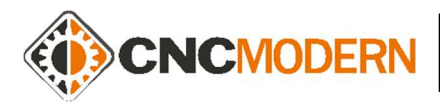

CNCMODERN – Niepubliczna Placówka Kształcenia ul. Batorego 15, 35-005 Rzeszów Tel. 889-936-451 / 720-803-008

N.H. Keneral R

www.cncmodern.pl www.trenercnc.pl

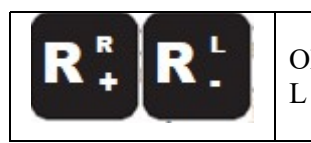

Określenie kompensacji promienia narzędzia: prawostronnej R i lewostronnej

#### LITERATURA:

Instrukcja obsługi dla operatora DIN/ISO programowaniu iTNC 530.(pl) 4/2009. HEIDENHAIN

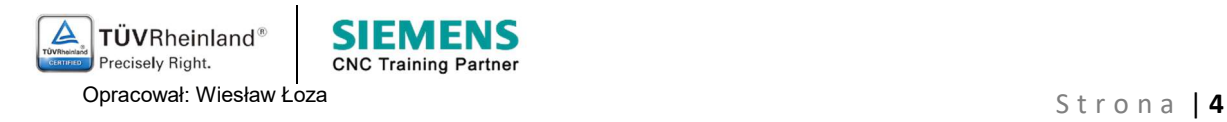